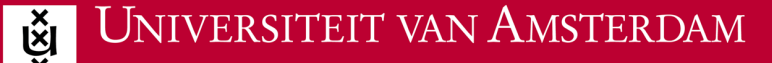

## **Wifi voor Apple**

Om je met je mobiele telefoon, laptop of tablet aan te melden bij het beveiligde draadloze netwerk van de UvA, heb je een werkende internetverbinding nodig. Je kunt dit vanuit huis doen, of op locatie via een eduroam visitor account.

**ICT** is overal **ICT** is everywhere

г⊷

- 1. Beschik je over een internetverbinding? Zo ja, ga dan verder met stap 2. Zo nee, voer dan de vervolgstappen thuis uit terwijl je met je thuisnetwerk verbonden bent of maak gebruik van een 'eduroam visitor account'.
- 2. Open een browser en ga naar http://wifiportal.uva.nl. Op deze pagina wordt automatisch gecheckt welk besturingssysteem je hebt.
- 3. Vul links je UvAnetID in en zet daarachter '@uva.nl'.
- 4. Klik onderin op 'Login now'.
- 5. Wacht tot de bestanden zijn gedownload.
- 6. Klik op 'Installeren'.
- 7. Vul je eigen UvA-wachtwoord in en klik op 'OK'.
- 8. Vul je eigen MAC-wachtwoord in en klik op 'OK'.
- 9. Klik op het WiFi-icoon en kies 'eduroam'.
- 10. Op ieder moment dat je op de UvA bent, is je iPhone, iPad of MacBook verbonden met het beveiligde draadloze netwerk eduroam van de UvA.